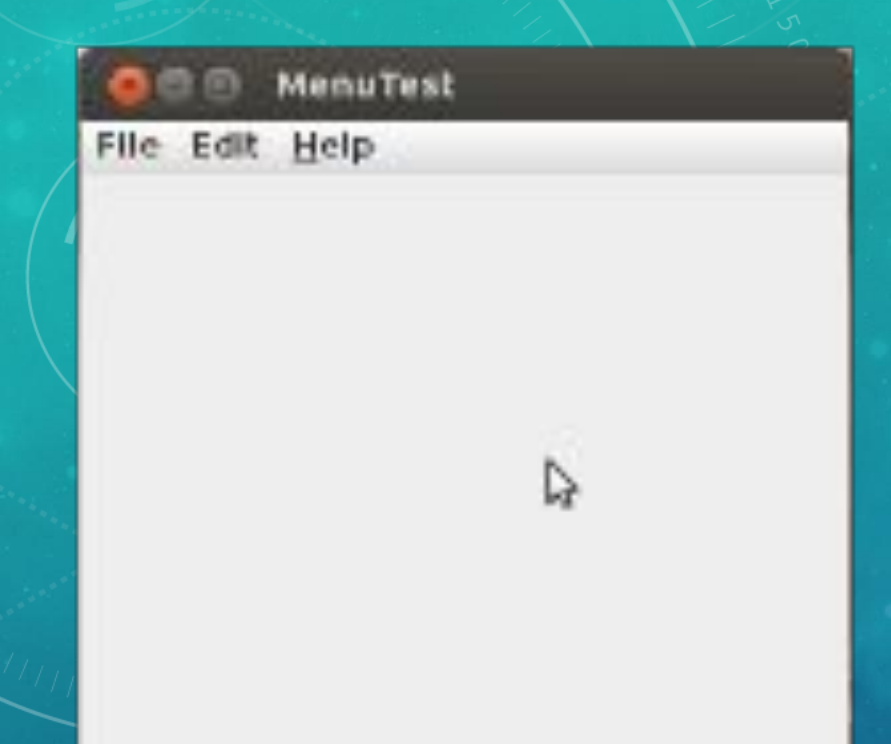

## Как создать меню в интерфейсе Java

- Создать меню в Java достаточно просто. Сначала создается строка меню.
- JMenuBar menuBar  $=$  new JMenuBar();
- Строка меню это обычный компонент, который можно разместить где угодно. Как правило, его помещают в верхнюю часть фрейма с помощью метода setJMenuBar():
- frame.setJMenuBar(menuBar);
- Для каждого меню создается свой объект:
- JMenu editMenu = new JMenu("Edit");
- Меню верхнего уровня помещается в строке меню:
- menuBar.add(editMenu);

## Затем в объект меню добавляются пункты, разделители и подменю:

- 1. JMenuItem pasteItem = new JMenuItem("Paste");
- 2. editMenu.add(pasteItem);
- 3. editMenu.addSeparator();
- 4. JMenu optionsMenu = ...; // Подменю.
- 5. editMenu.add(optionsMenu);

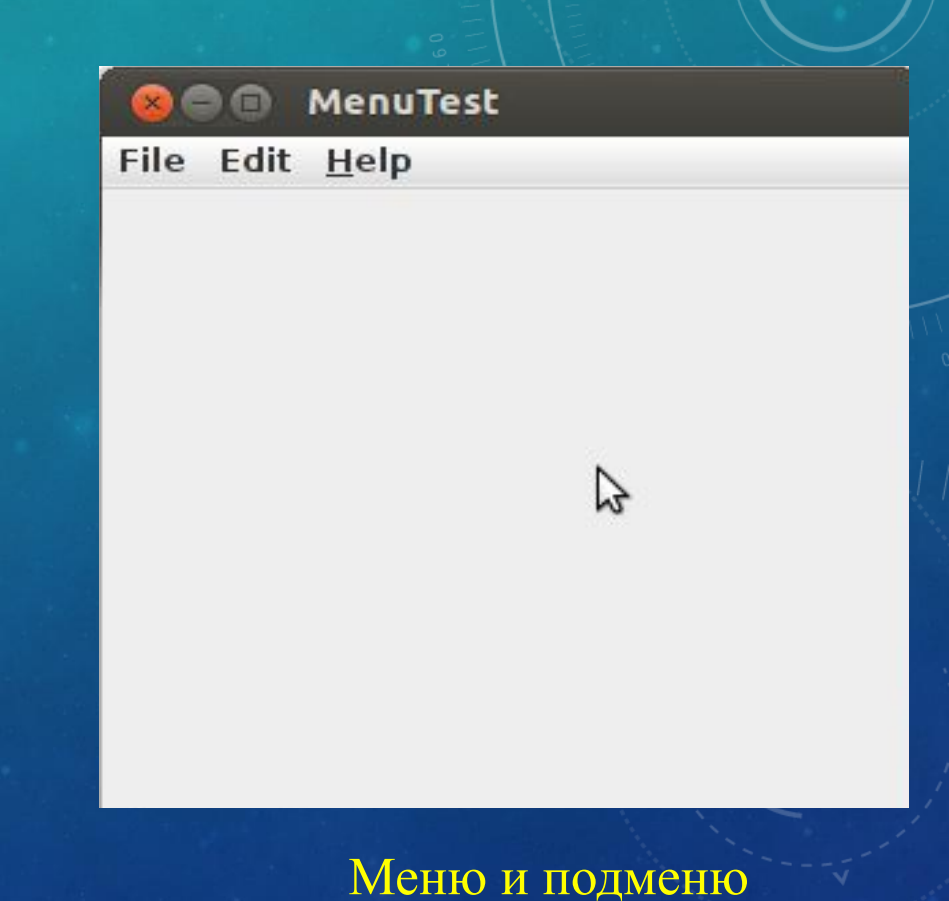

 Когда пользователь выбирает меню, генерируются события. Следовательно, для каждого пункта меню надо определить обработчик :

- ActionListener listener = ...;
- pasteItem.addActionListener(listener);
- Существует удобный метод JMenu.add(String), позволяющий добавлять новый пункт в
- edit.Menu.add("Paste");
- Этот метод возвращает созданный пункт, для которого можно легко задать обработчик:
- JMenuItem pasteItem = editMenu.add("Paste");pasteItem.addActionListener(listener)
- Довольно часто пункты меню связываются с командами, которые могут активировать другие элементы пользовательского интерфейса, например, кнопки. В ранних статьях говорилось о том, как задаются команды с помощью объектов Action. Следует определить класс, реализующий интерфейс Action. Обычно для этого класс расширяет AbstractAction. Затем в конструкторе AbstractAction указывается метка пункта меню и переопределяется метод actionPerformed(), что позволяет реализовать обработку события, связанного с данным пунктом. Например:
- Action exitAction = new AbstractAction("Exit"); // Пункт меню "Exit".
- public void actionPerformed(ActionEvent event)
- {// Фрагмент программы, обрабатывающий событие.
- System.exit(0);

• {

• }

• };

- Затем добавляется в меню:
- JMenuItem exitItem = fileMenu.add(exitAction);
- В результате выполнения данного выражения в меню добавляется новый пункт. Объект Action становится обработчиком. Такой способ заменят следующие строки кода:
- JMenuItem exitItem = new JMenuItem(exitAction);
- fileMenu.add(exitItem);
- В программах для Windows и Macintosh меню обычно определяются во внешних файлах ресурсов и связываются с приложениями с помощью идентификаторов ресурсов. Меню можно создавать непосредственно в программе, однако, как правило, так не поступают.
- В Java меню создаются обычным образом, поскольку возможности взаимодействия с предоставляют среды Windows и Mac OS.

## *• Создание меню*

• Commands — класс JMenu Buy — класс JMenuItem Goods — класс JMenu • Potatoes — класс JCheckboxMenuItem • Carrots — класс JCheckboxMenuItem • Tomatoes — класс JCheckboxMenuItem • Cucumbers — класс JCheckboxMenuItem • Radishes — класс JCheckboxMenuItem • Red currants — класс JCheckboxMenuItem • Black Currants — класс JCheckboxMenuItem • Raspberries — класс JCheckboxMenuItem • Strawberries — класс JCheckboxMenuItem • Mango — класс JCheckboxMenuItem • Pepsi-Cola — класс JRadioButtonMenuItem (свойство Selected: True) • Coca-Cola — класс JRadioButtonMenuItem (свойство Selected: False) • Fanta — класс JRadioButtonMenuItem (свойство Selected: False) • 7UP — класс JRadioButtonMenuItem (свойство Selected: False) • Mountain Dew — класс JRadioButtonMenuItem (свойство Selected: False) • STIMOROL PRO-Z — класс JRadioButtonMenuItem (свойство Selected: True)

• DIROL — класс JRadioButtonMenuItem (свойство Selected: False)

• ORBIT — класс JRadioButtonMenuItem (свойство Selected: False)

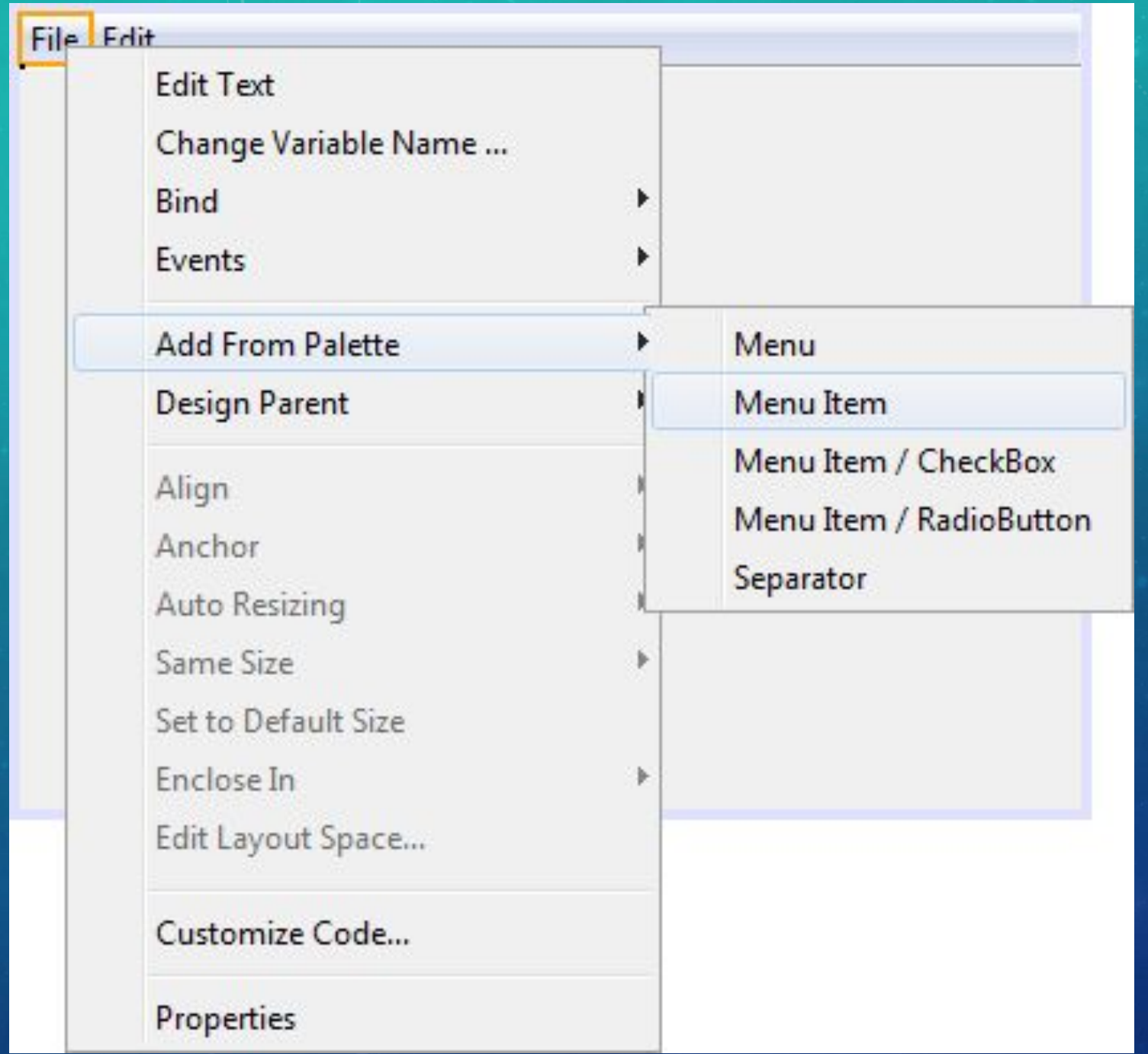

## **•Спасибо за внимание!!**

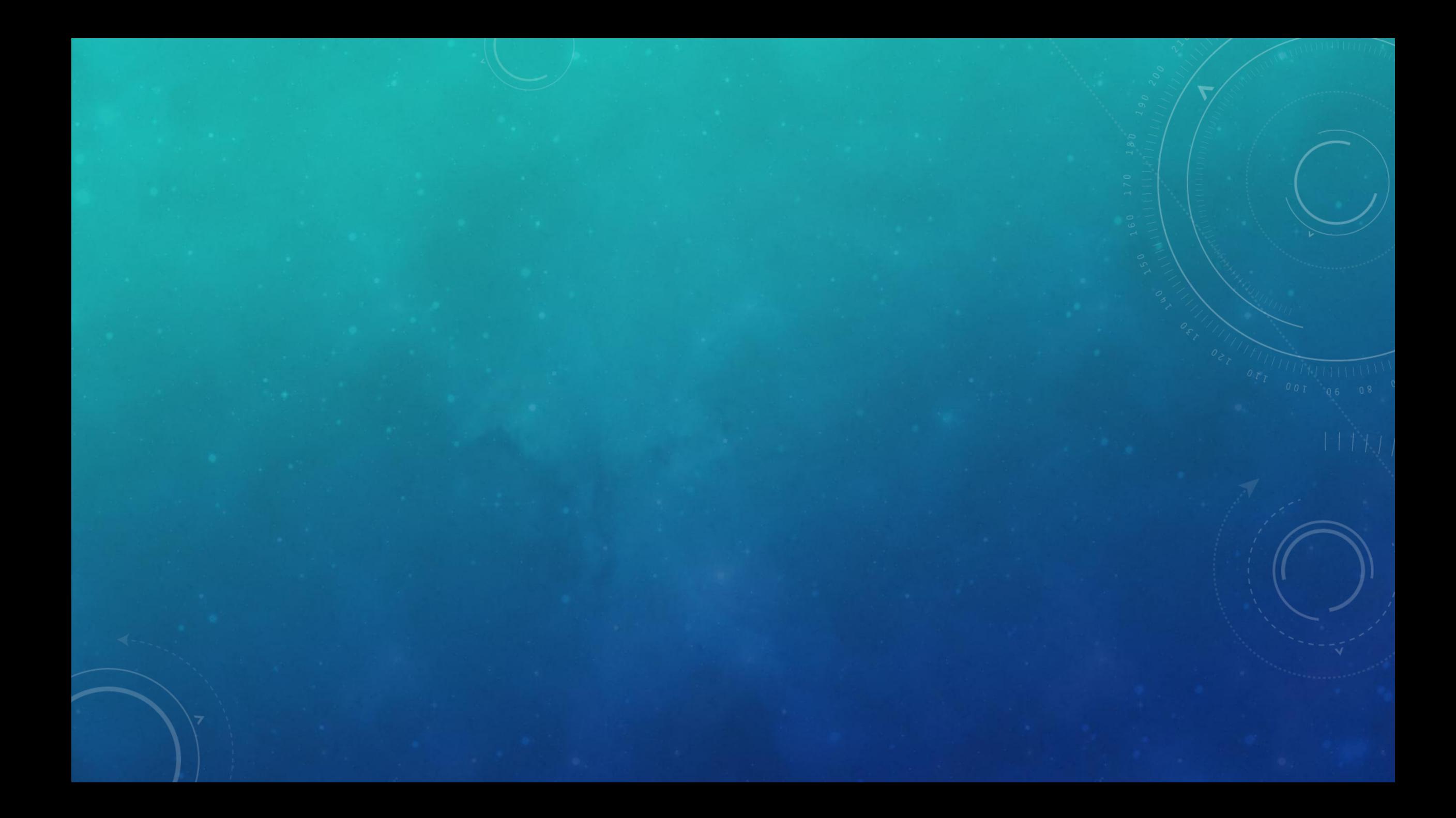

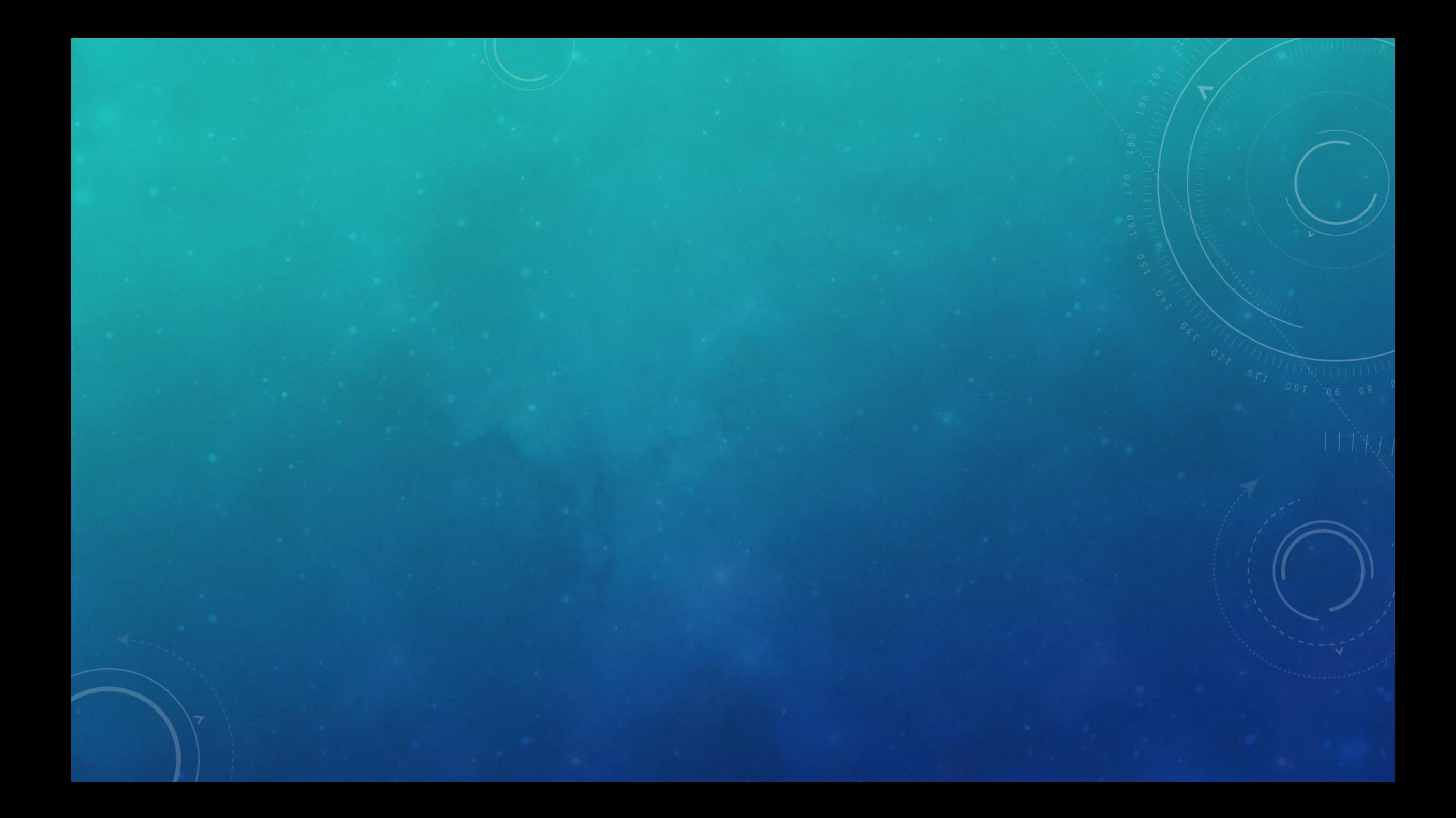

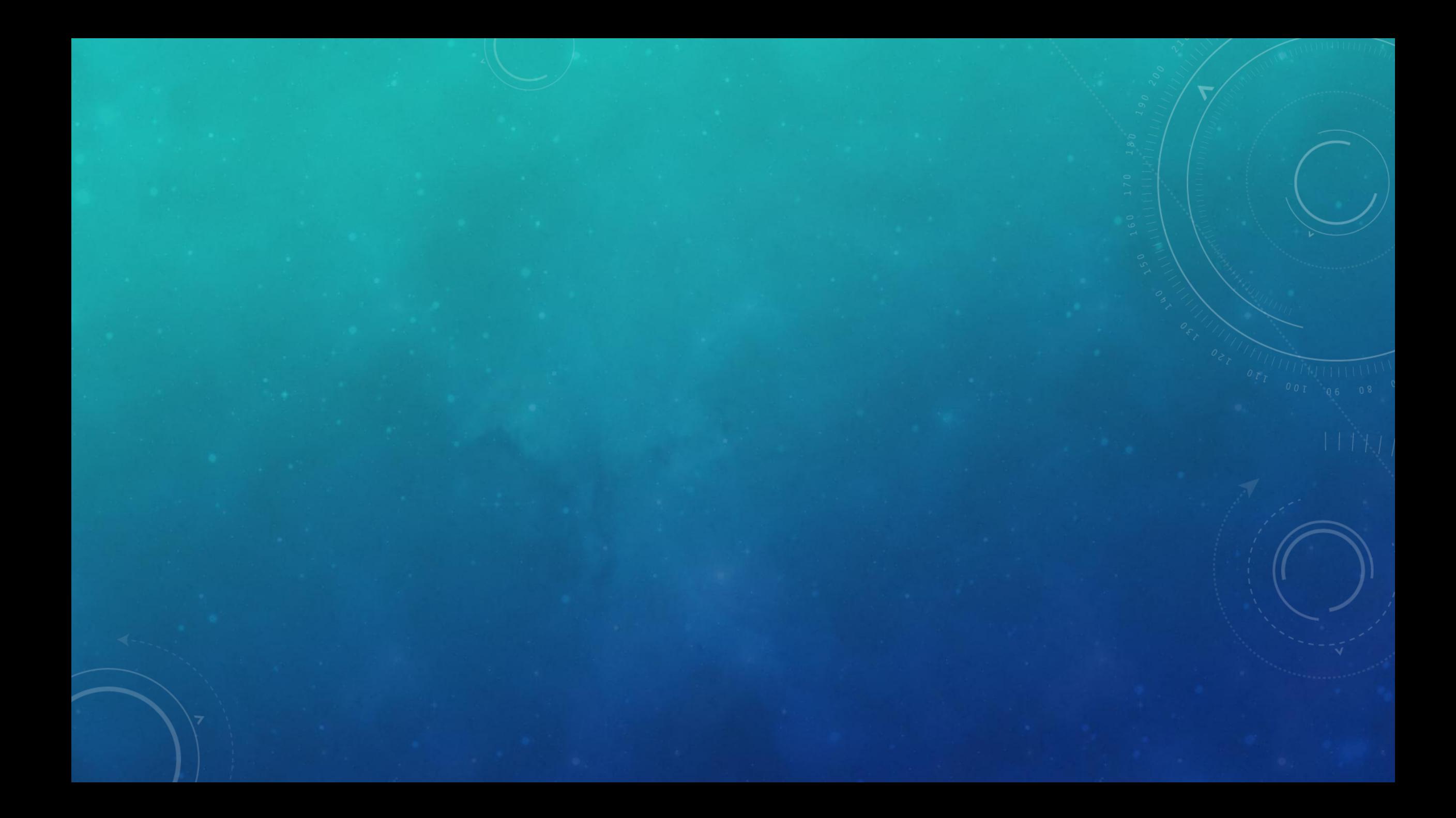

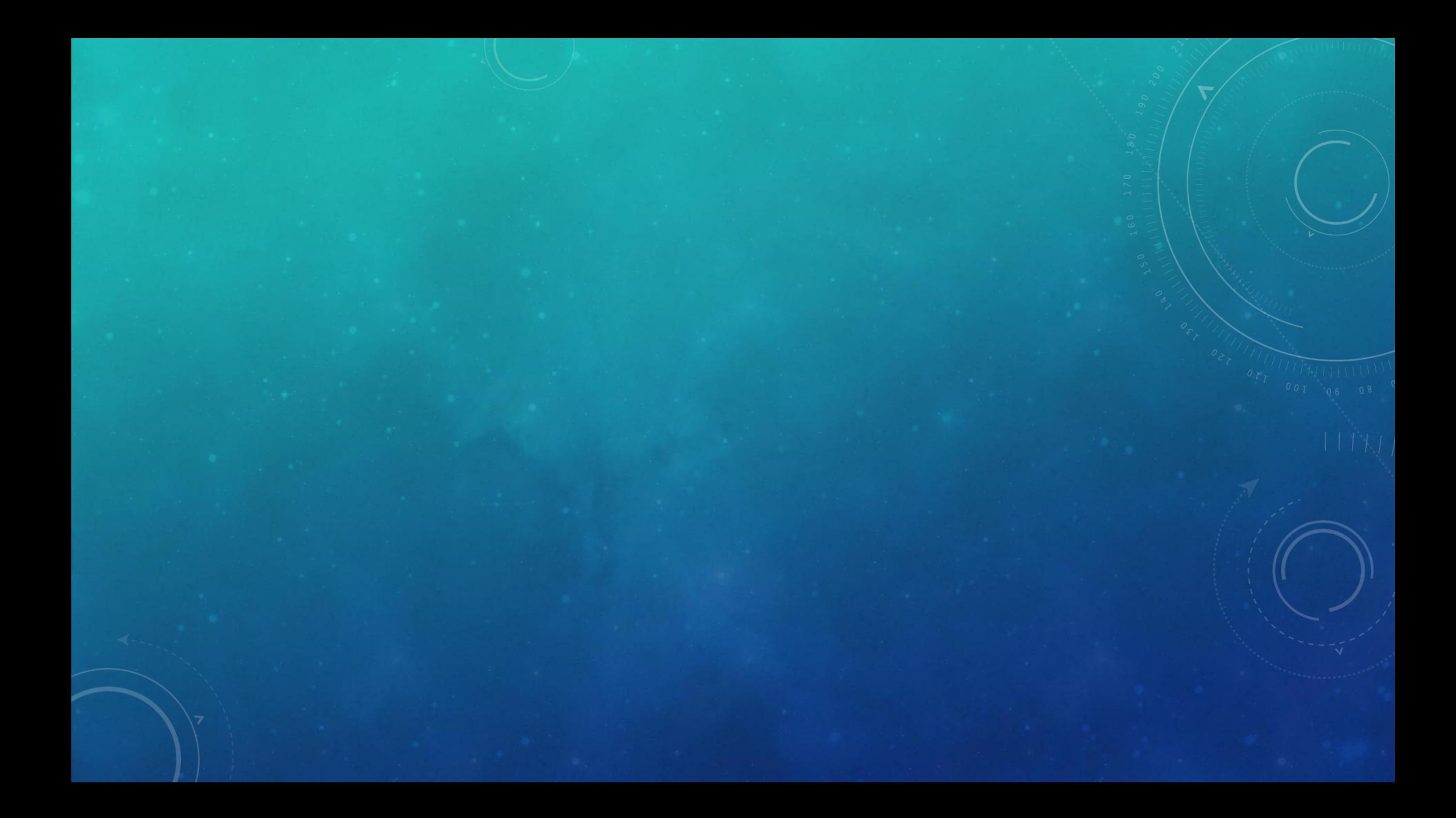

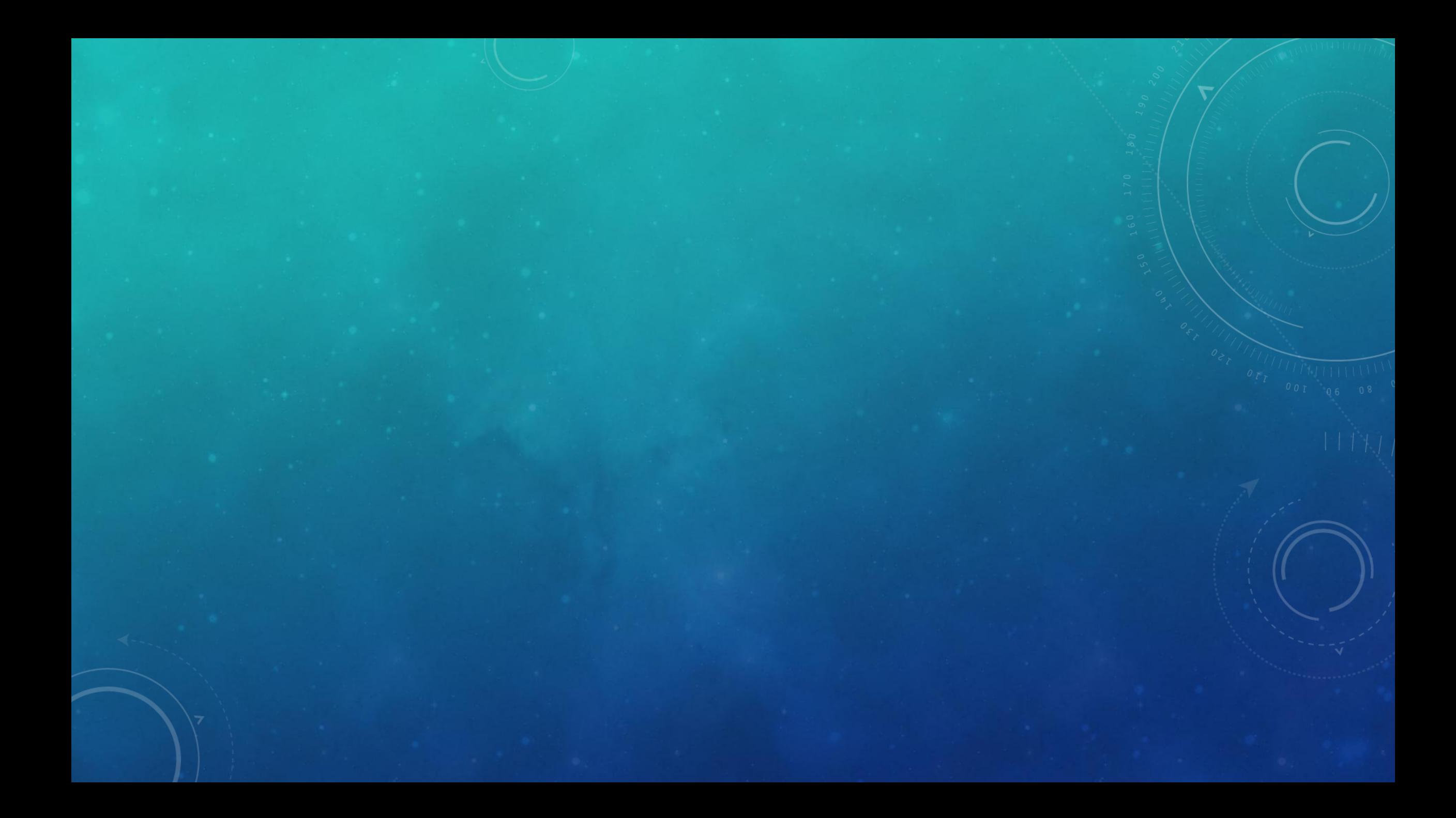

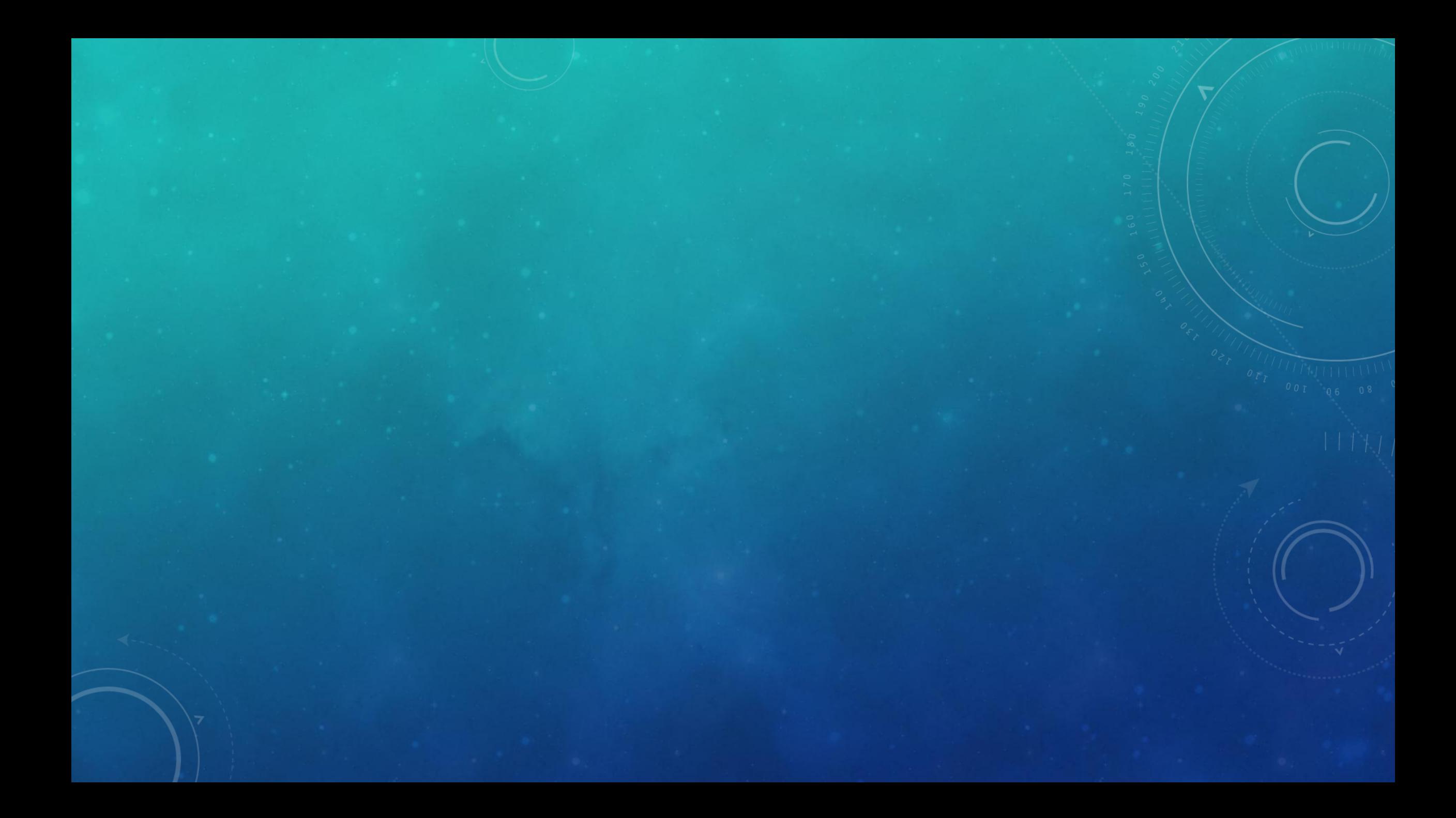

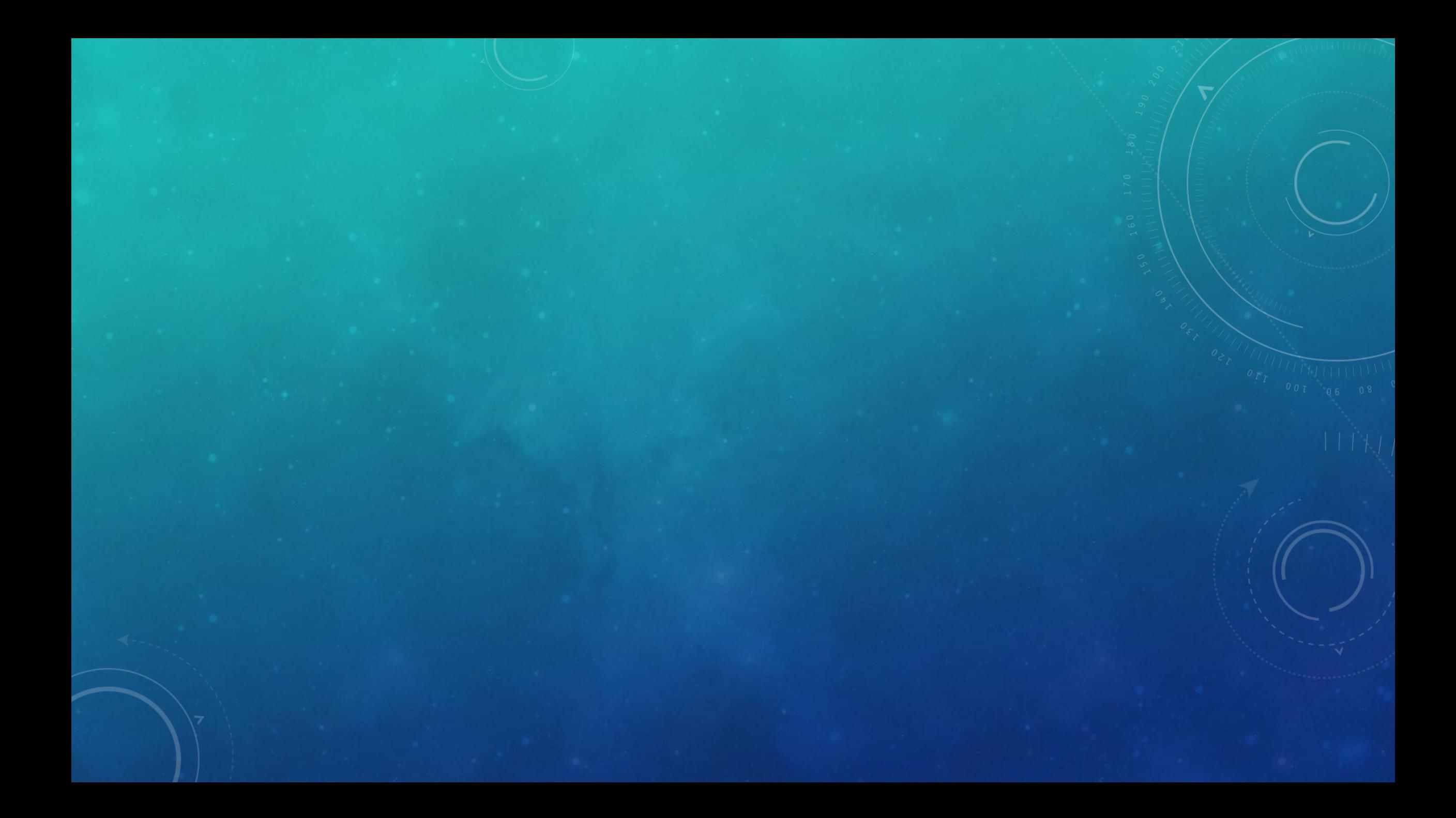

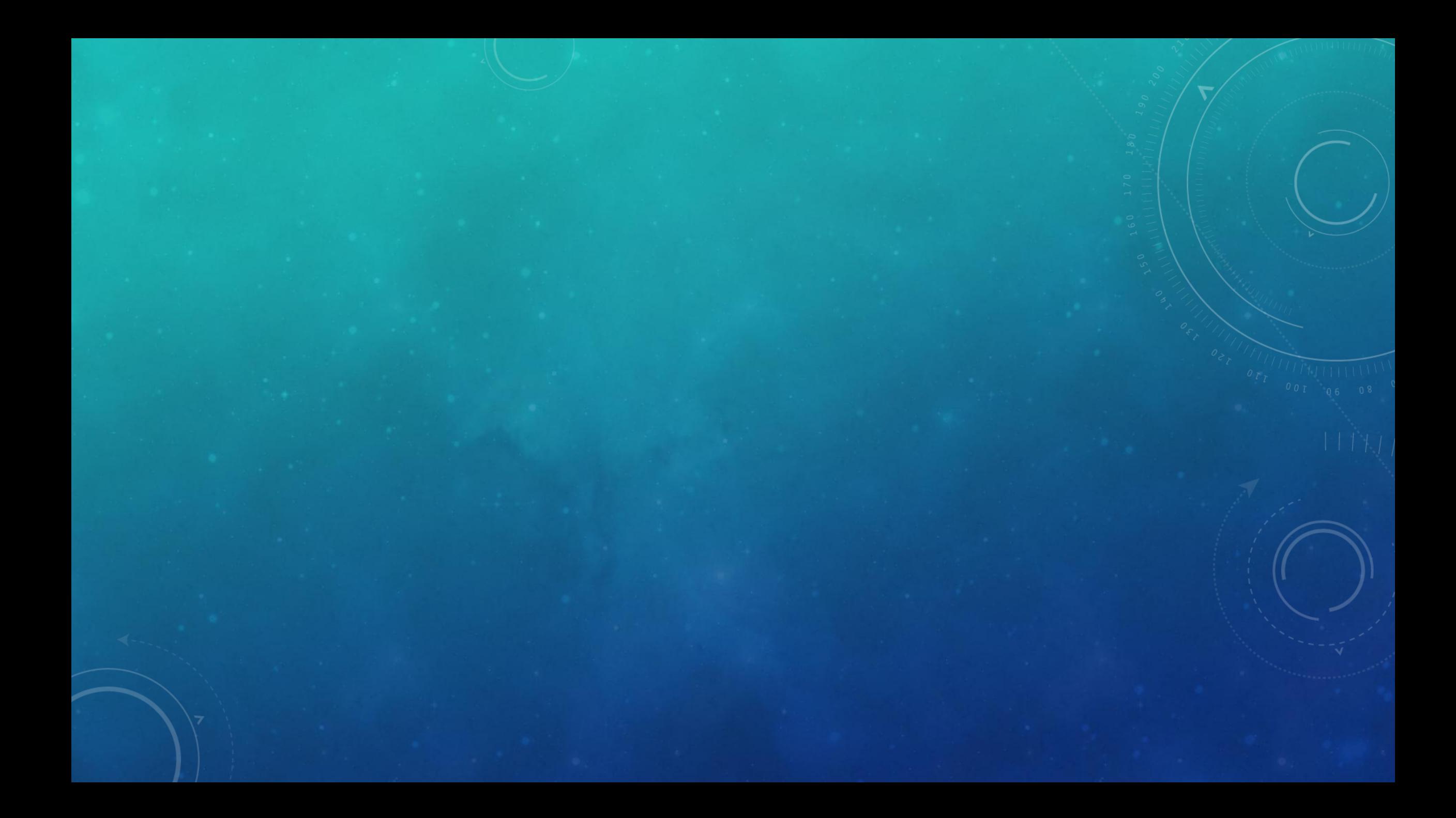

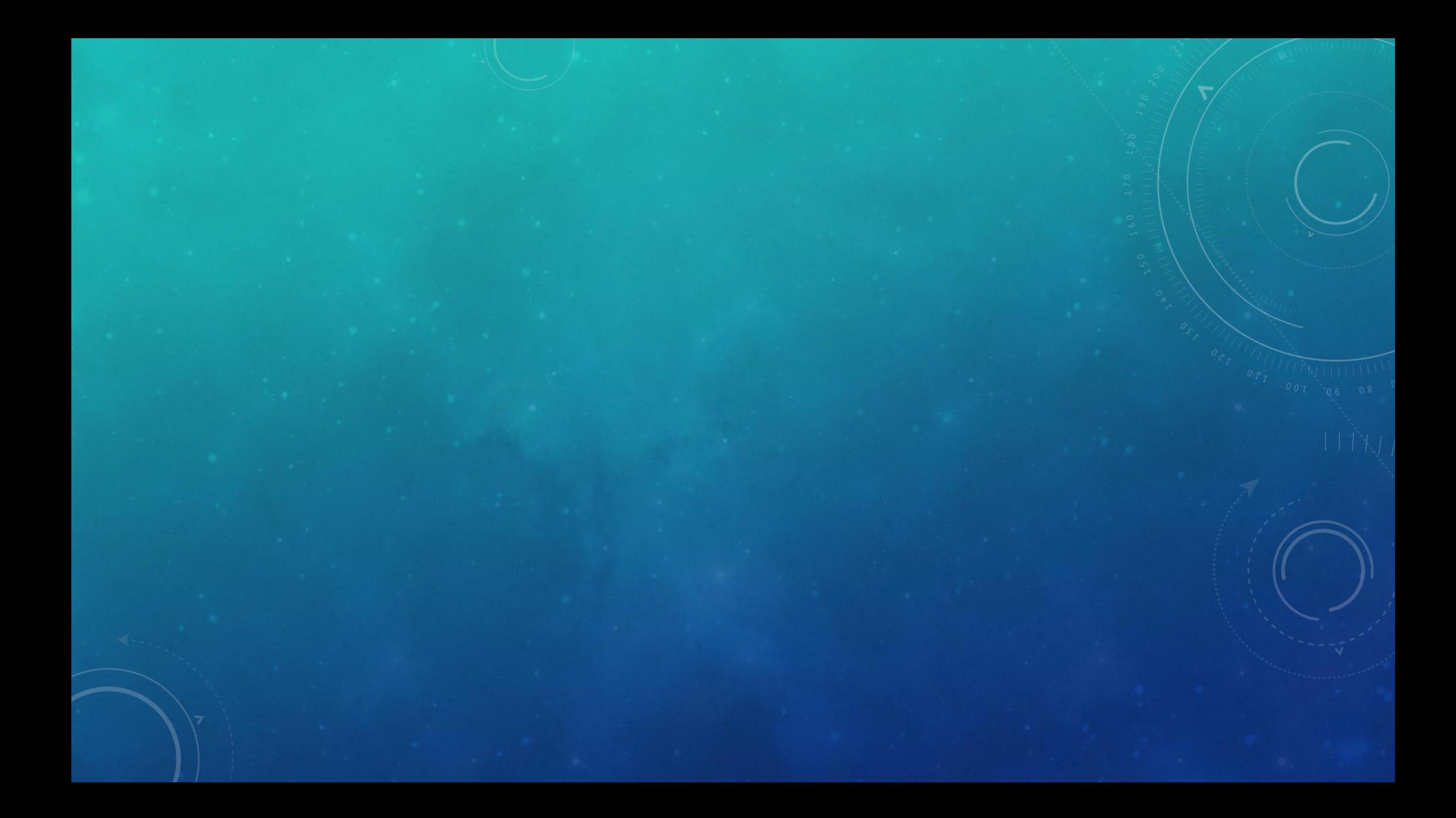

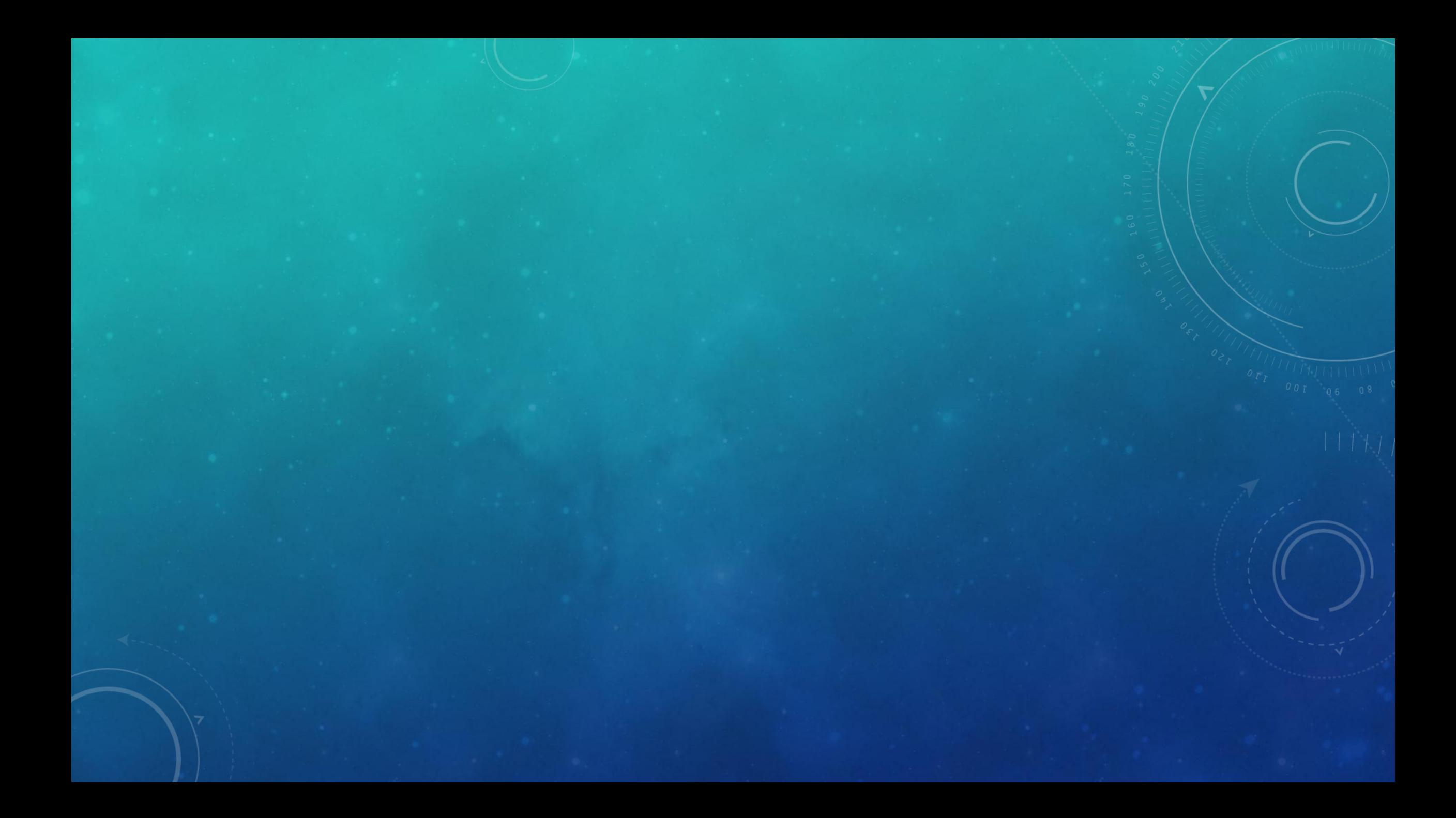

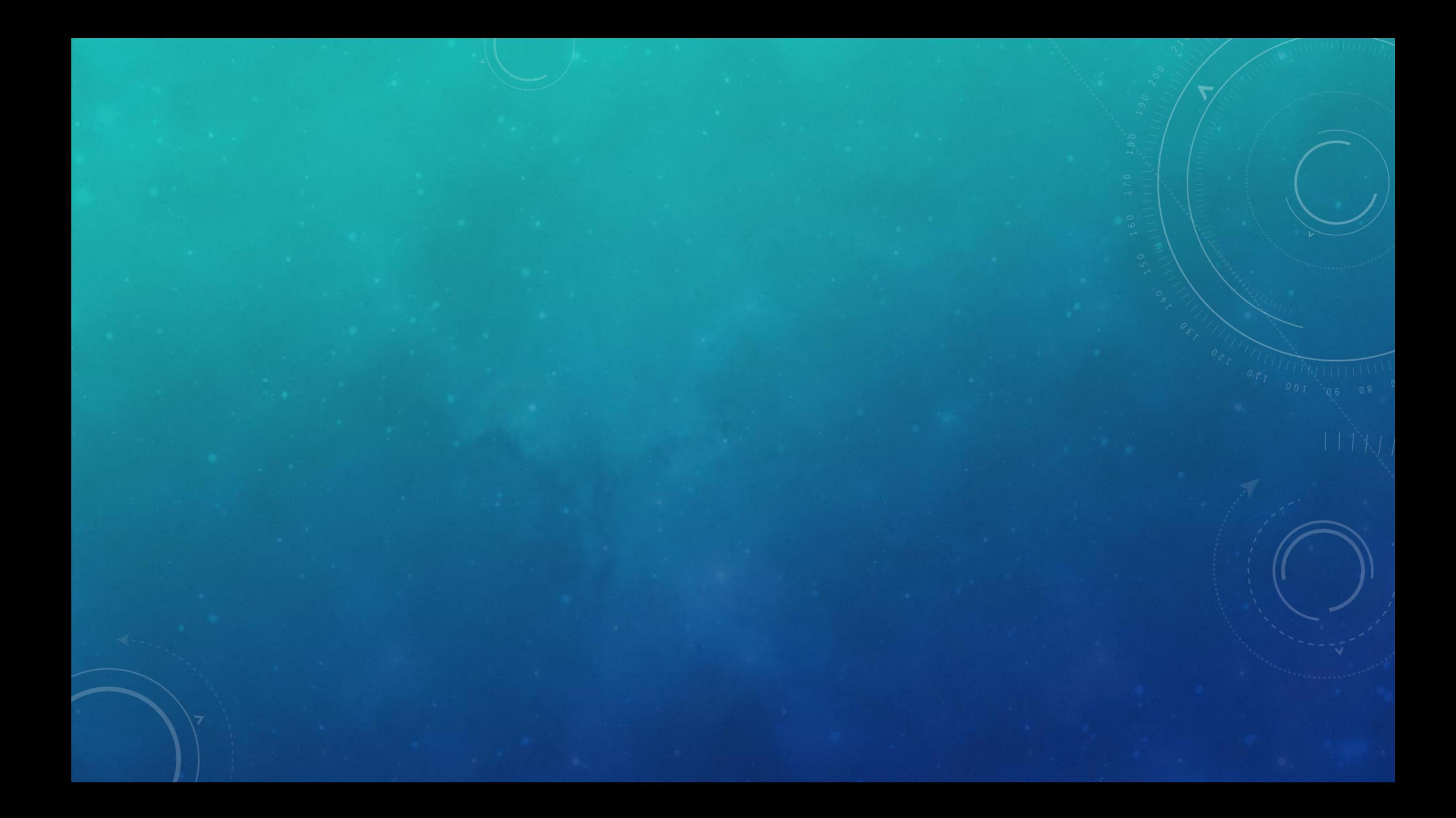

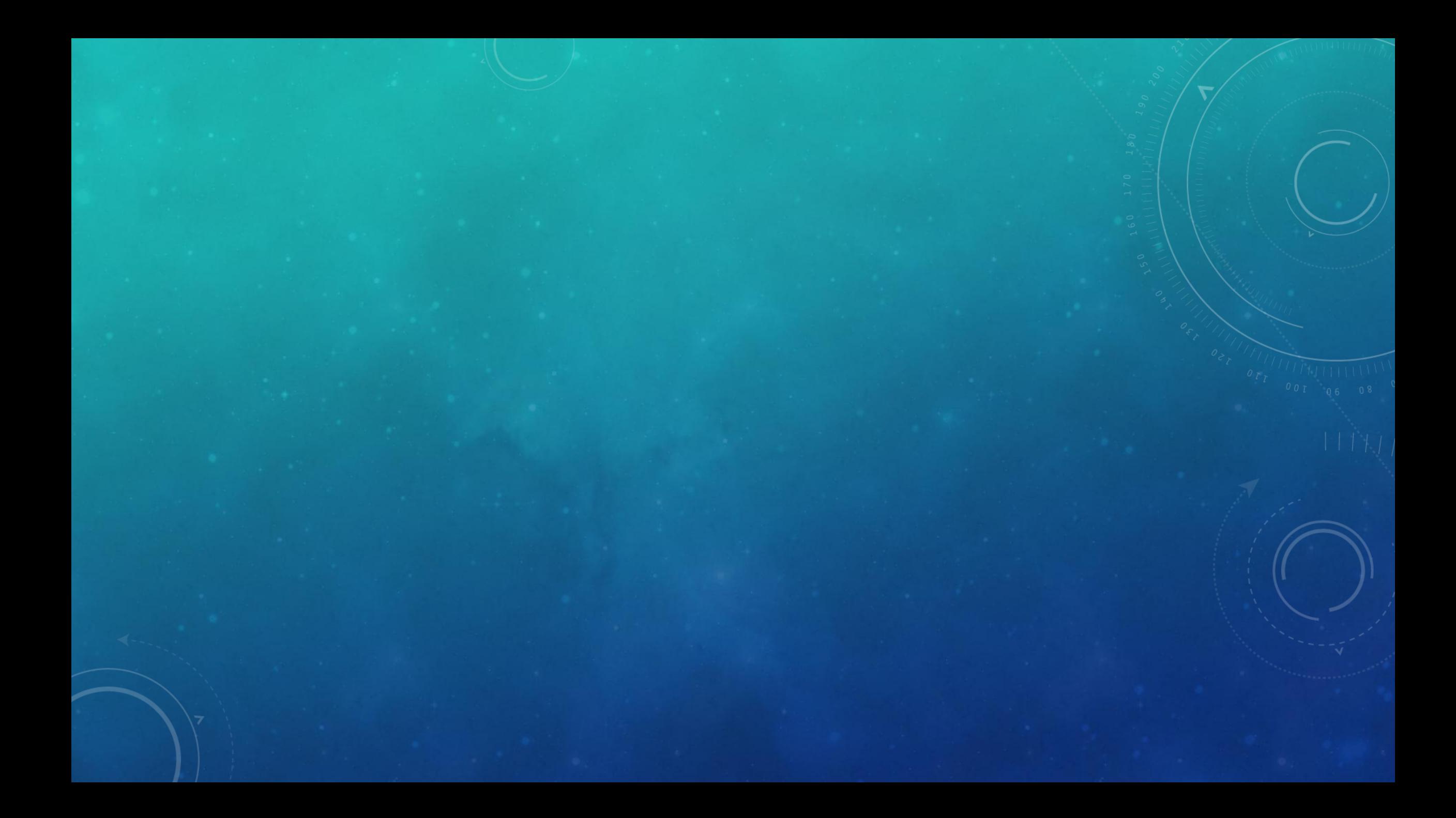

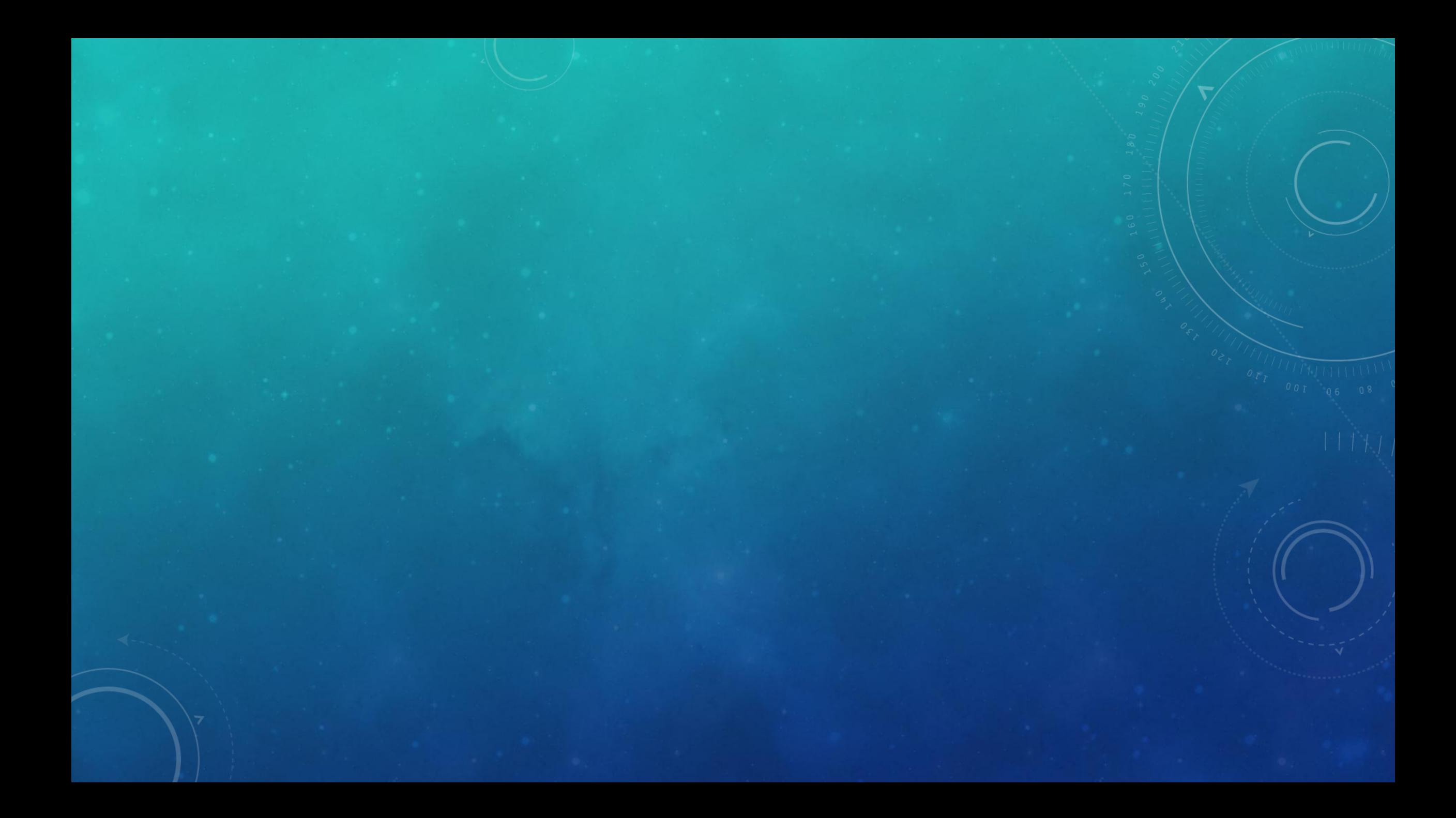

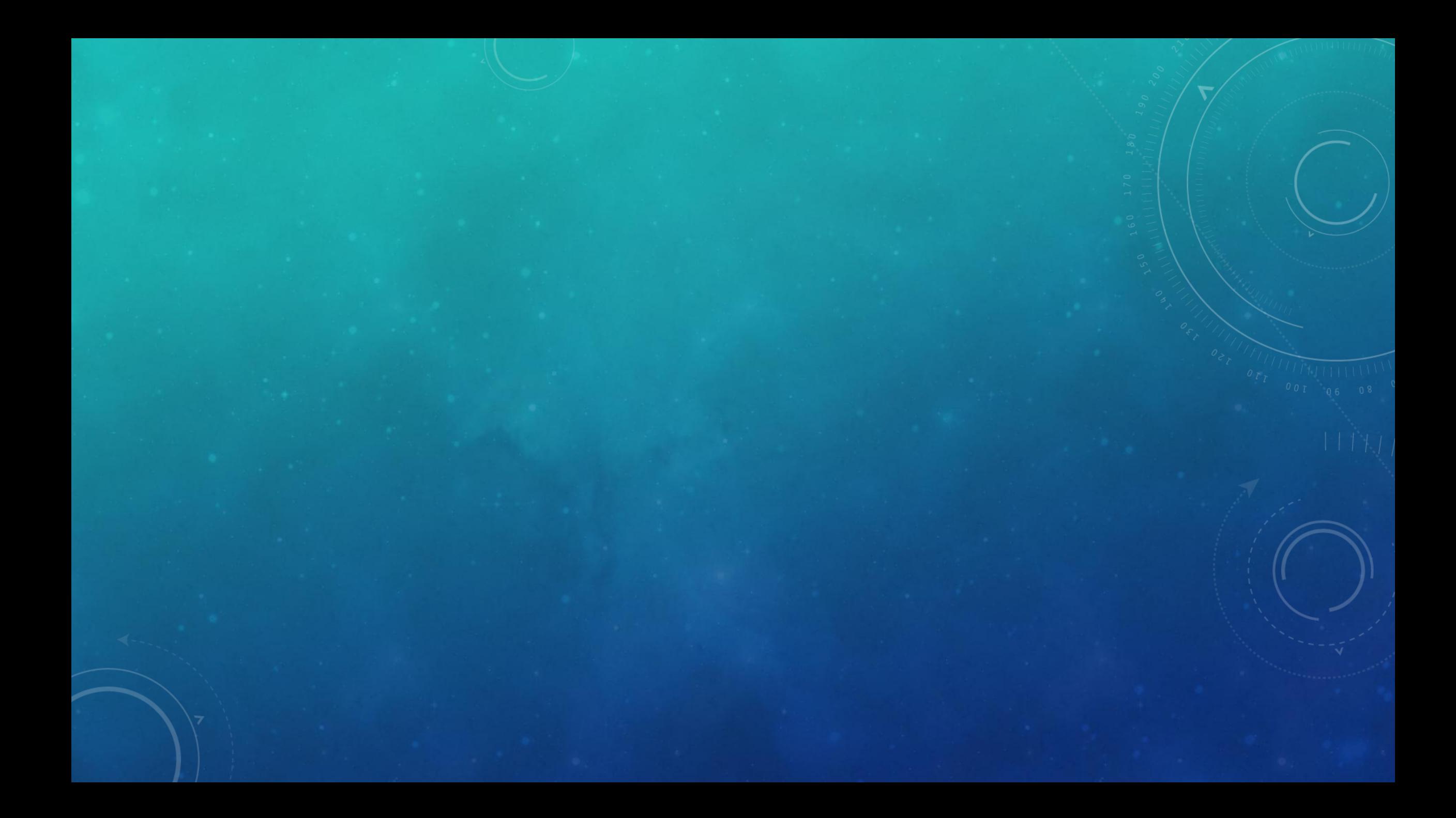

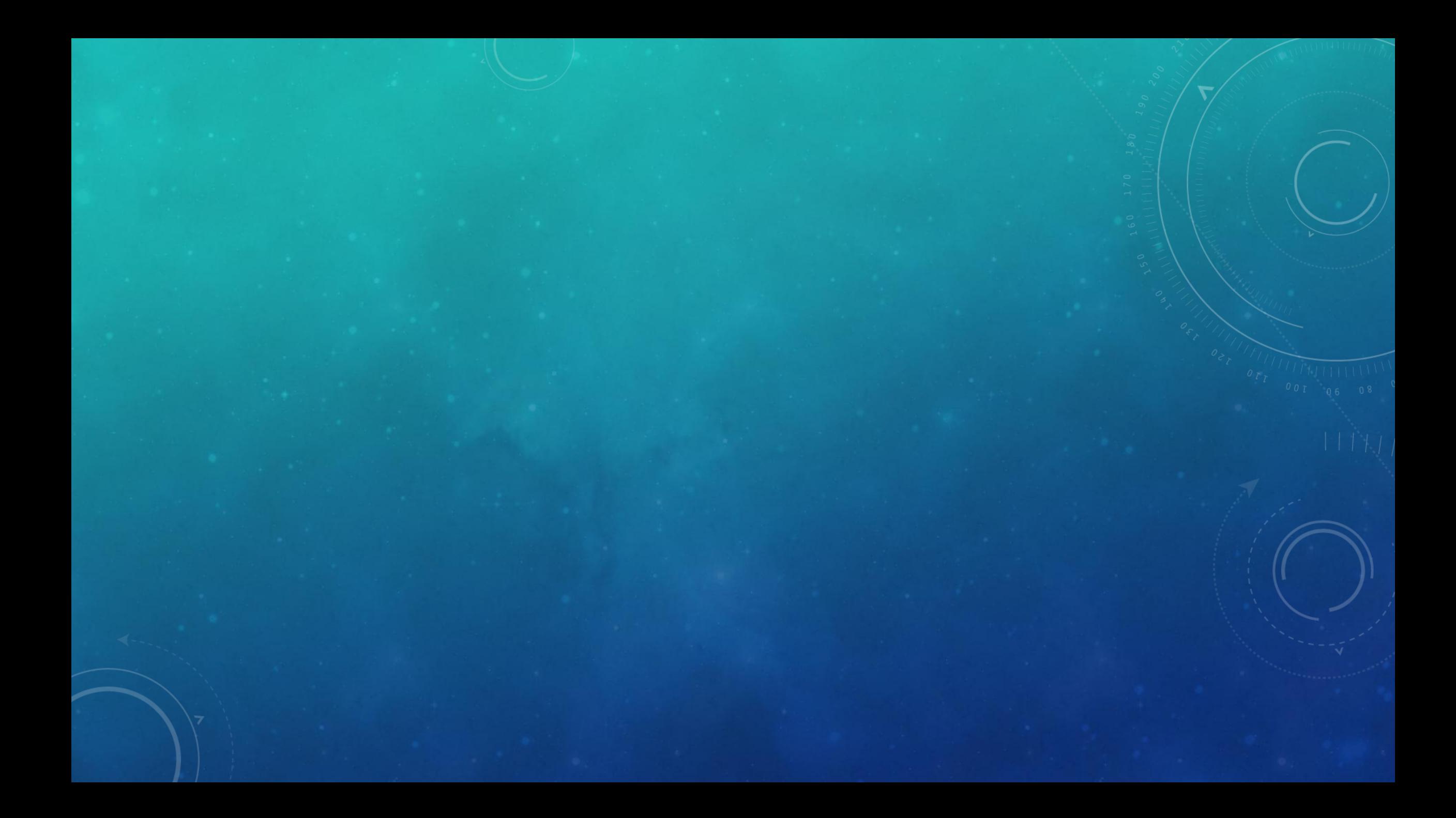

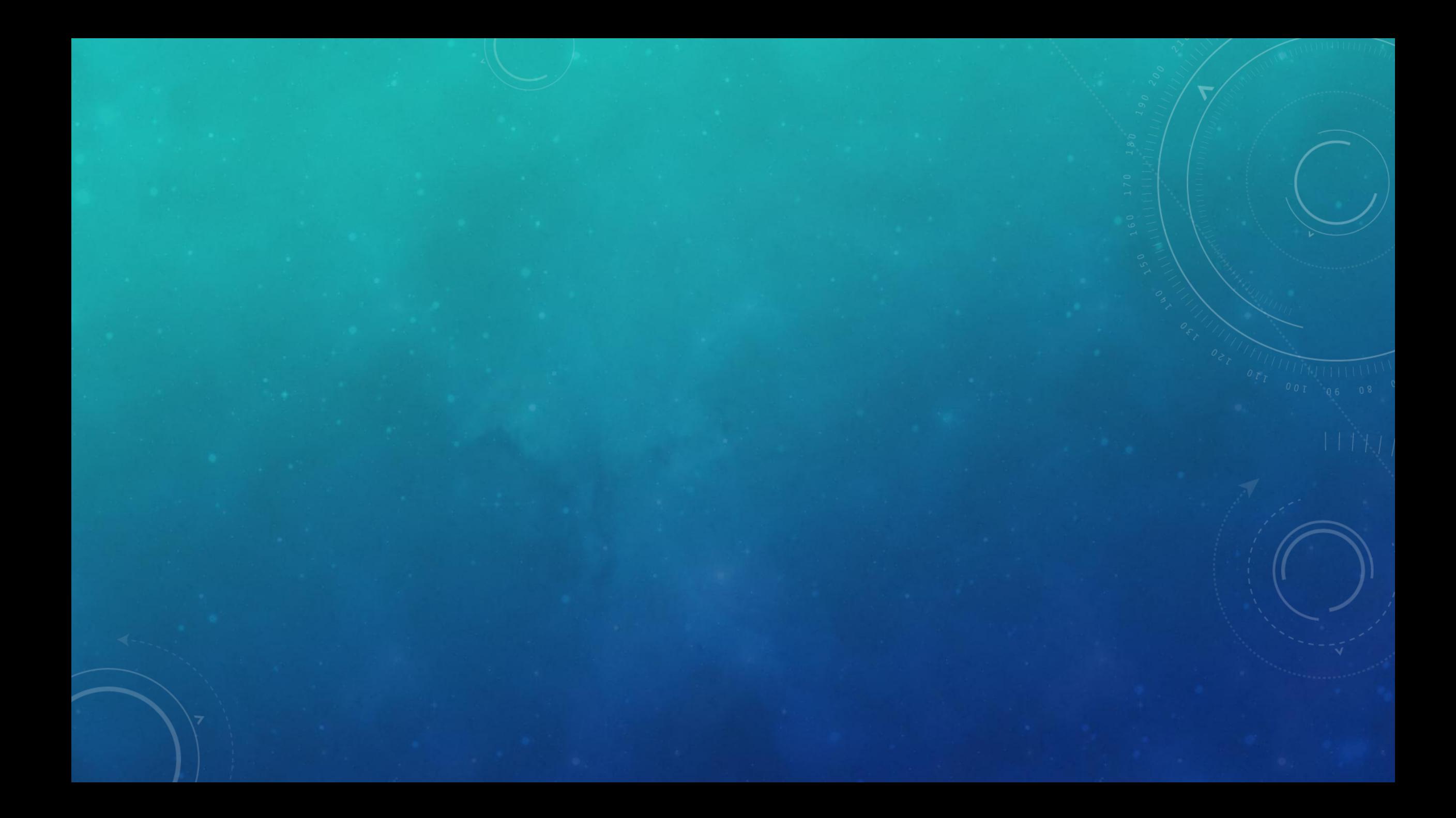

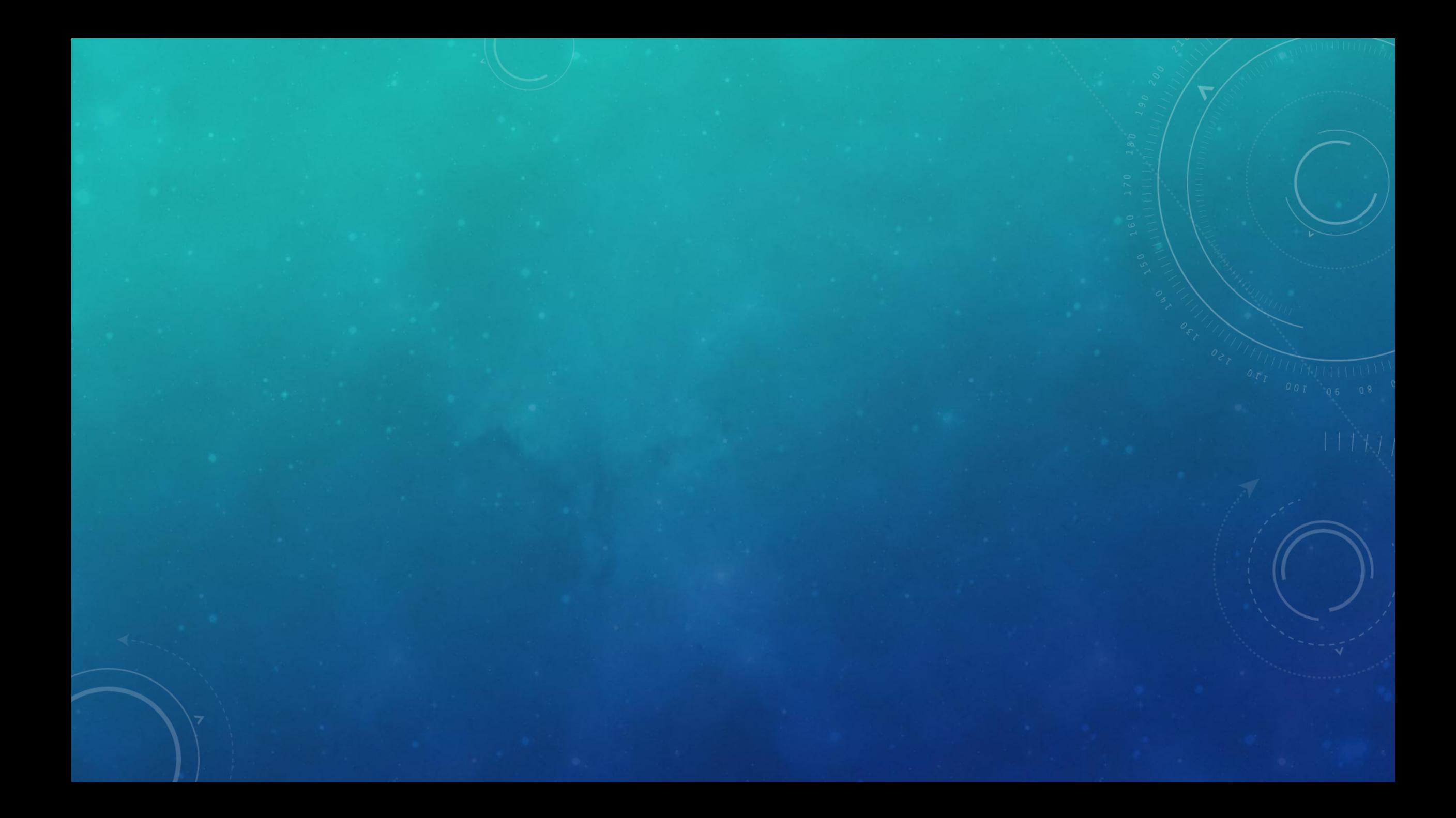

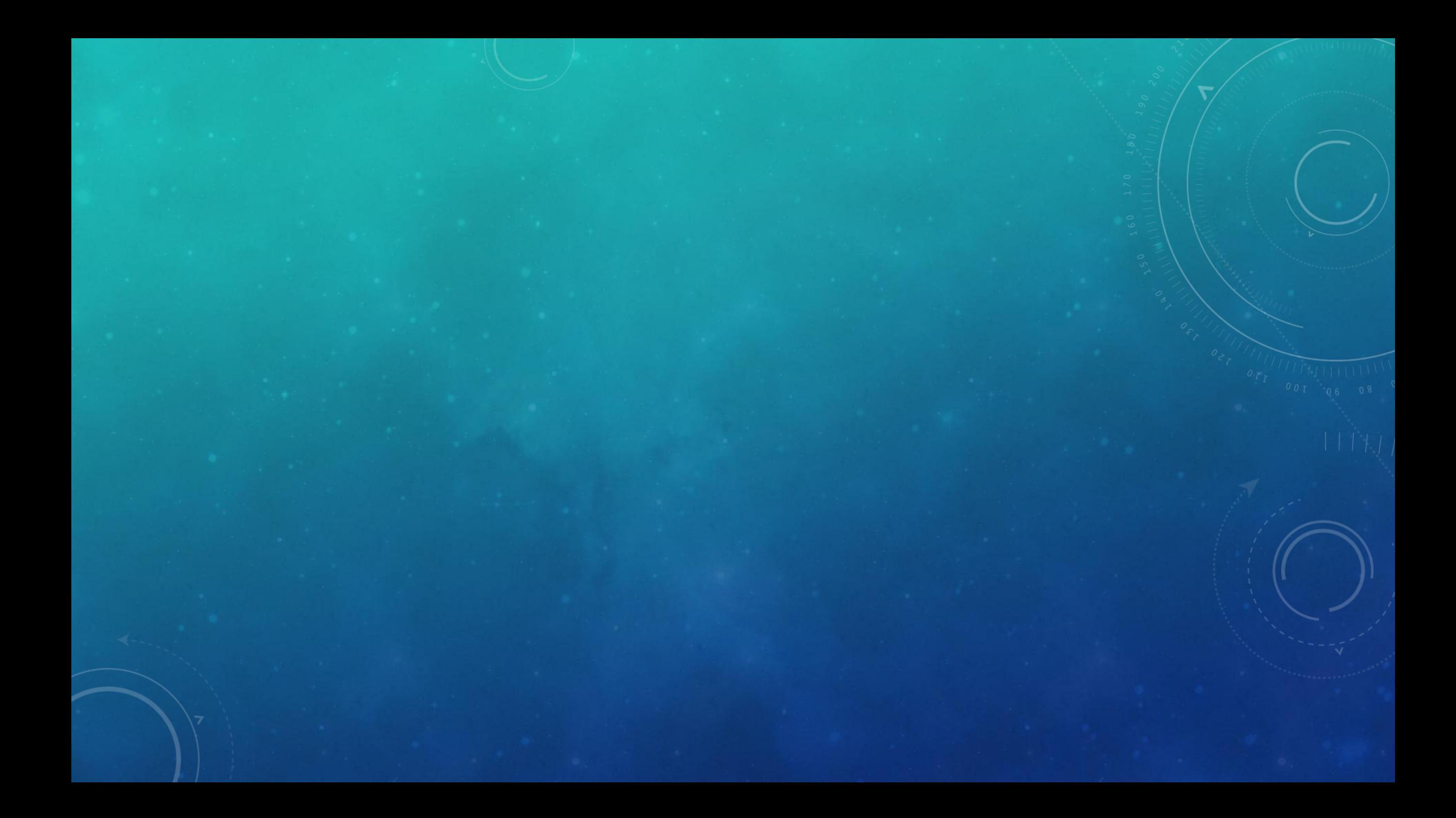

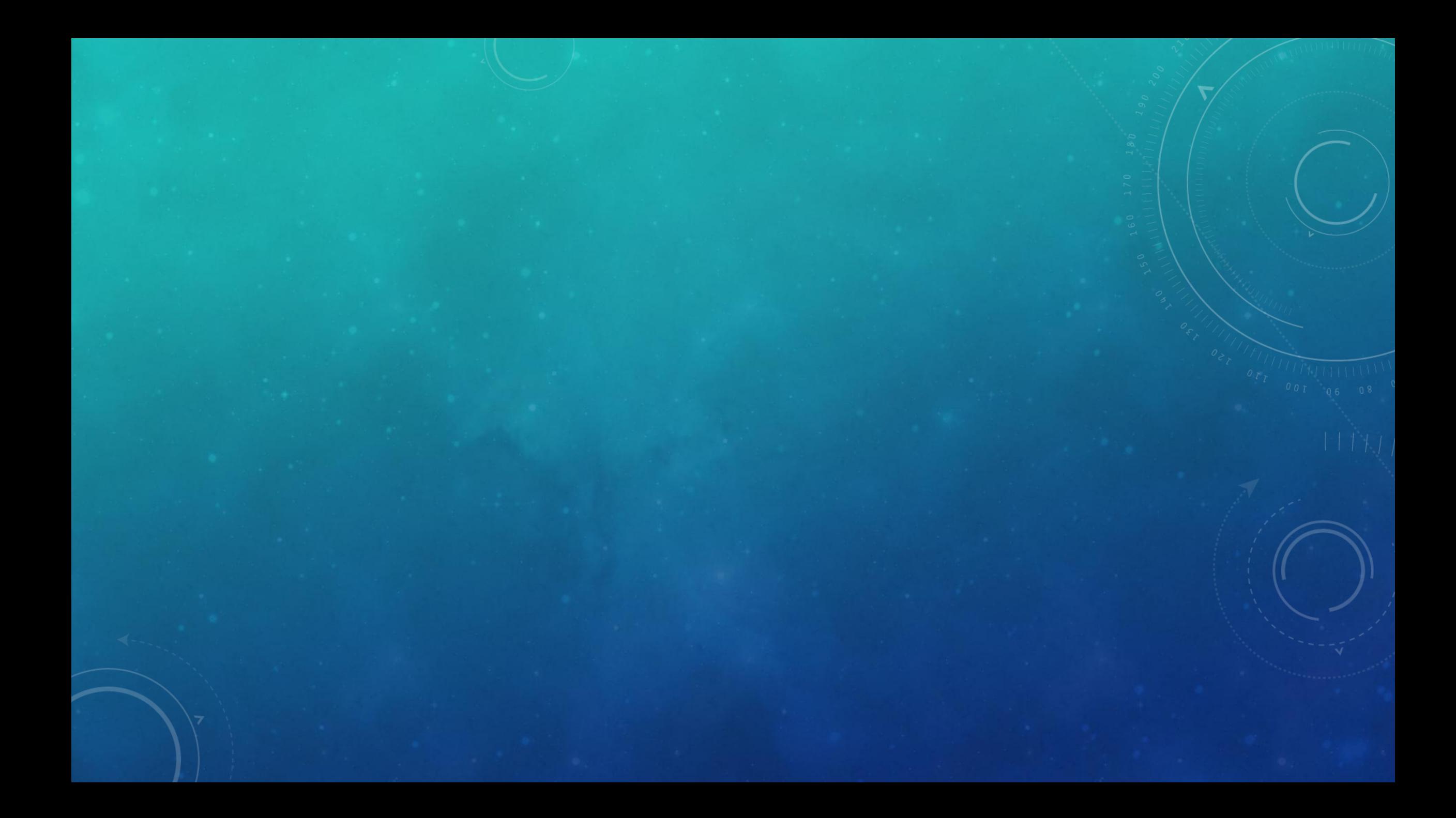

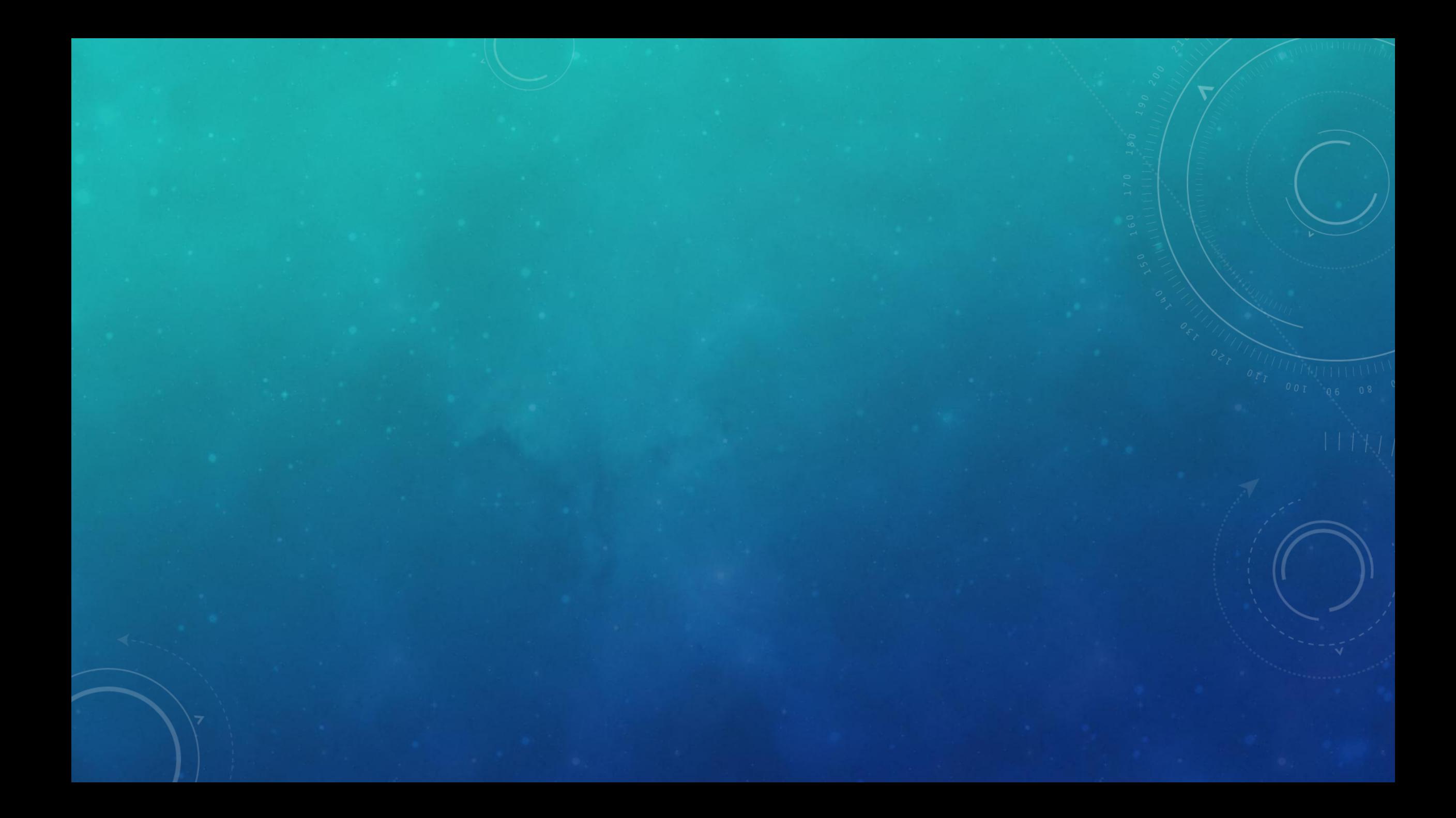

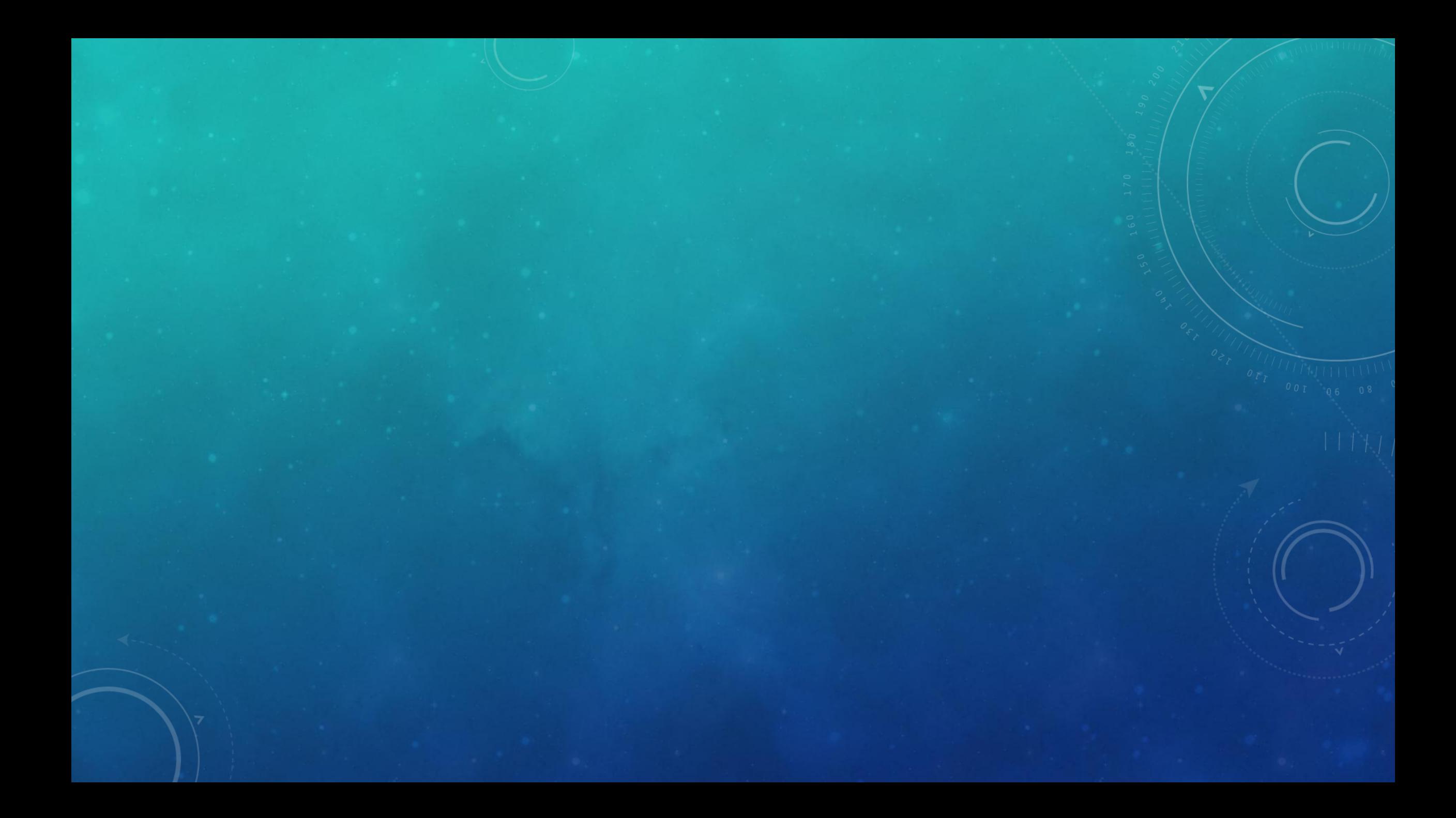